# Harmony20

# **Toon Boom Harmony 20** Release Notes

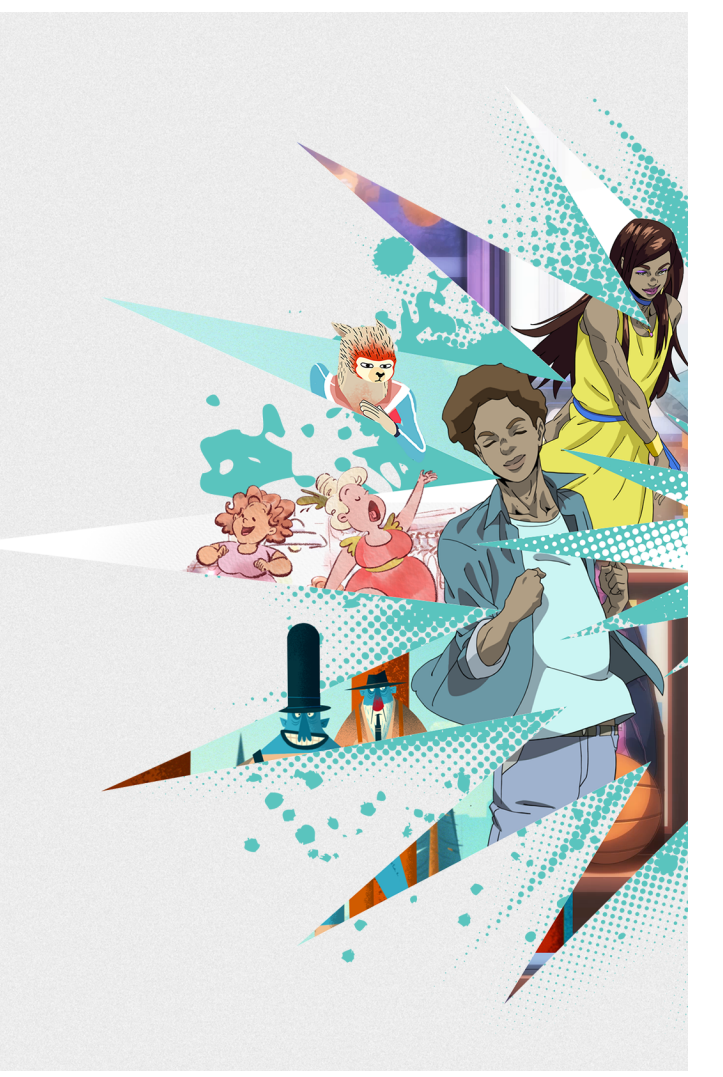

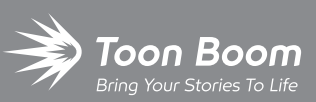

**TOON BOOM ANIMATION INC.**

4200 St.Laurent Blvd, Suite 1020 Montreal, Quebec, Canada

**+1 514 278 8666** contact@toonboom.com **toonboom.com**

# **Legal Notices**

Toon Boom Animation Inc. 4200 Saint-Laurent, Suite 1020 Montreal, Quebec, Canada H2W 2R2

Tel: +1 514 278 8666 Fax: +1 514 278 2666

[toonboom.com](http://www.toonboom.com/)

#### **Disclaimer**

The content of this document is the property of Toon Boom Animation Inc. and is copyrighted. Any reproduction in whole or in part is strictly prohibited.

The content of this document is covered by a specific limited warranty and exclusions and limit of liability under the applicable License Agreement as supplemented by the special terms and conditions for Adobe<sup>®</sup>Flash<sup>®</sup> File Format (SWF). For details, refer to the License Agreement and to those special terms and conditions.

#### **Trademarks**

Toon Boom® is a registered trademark. Harmony™ and the Toon Boom logo are trademarks of Toon Boom Animation Inc. All other trademarks of the property of their respective owners.

#### **Publication Date**

#### 10-03-2023

Copyright © 2023 Toon Boom Animation Inc., a Corus Entertainment Inc. company. All rights reserved.

# <span id="page-2-0"></span>**Table of Contents**

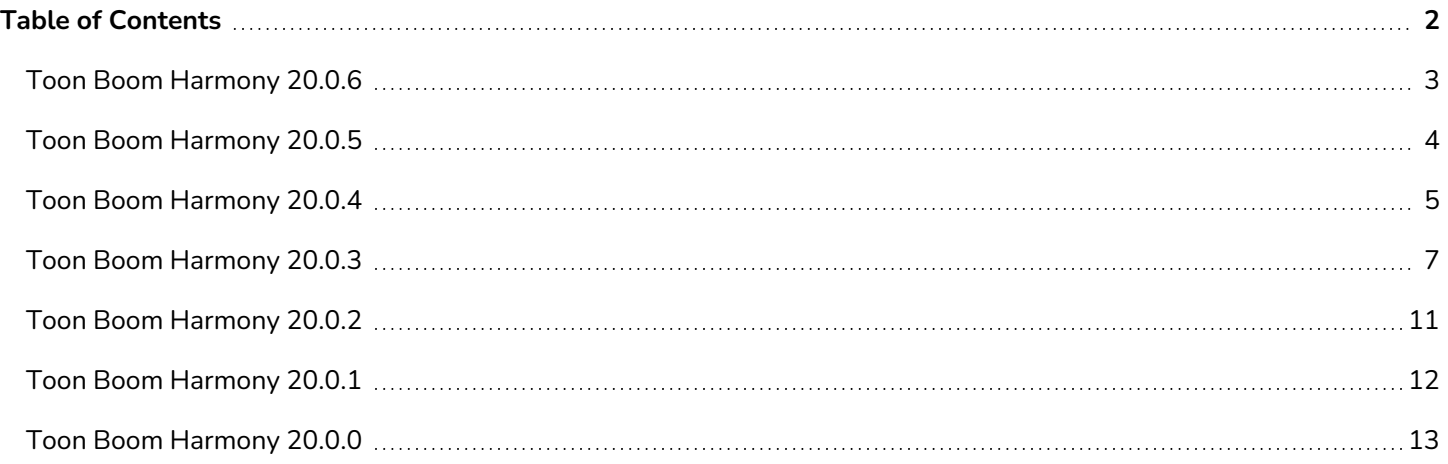

<span id="page-3-0"></span>Here is the list of changes in Harmony 20.0.6, build 19420 (2023-08-17):

# **NOTE**

The Python plugin, which allows Python 2.7 scripts to be run from Harmony, no longer loads by default on macOS Big Sur and Monterey. You can force the Python plugin to load by enabling the FORCE\_LOAD\_ PYTHON\_SCRIPT hidden preference.

#### **Fixes**

The following issues are fixed in this release of Harmony and later.

#### **General**

- **-** Scene locks are not always released when closing Harmony. *HAR-8092*
- <sup>l</sup> Shift+B to navigate down the hierarchy is blocked by Transformation Switch nodes. *HAR-7886*
- "Unable to read" tvg file message appears when opening a scene that contains drawings that have been created on a system that has a license that dates back over 10 years. *HAR-9358*

#### **Database / Control Center**

- Importing multiple scenes in the same operation is critically slow. *HAR-8020*
- Palettes are locked during batch renders if colours are being recovered. *HAR-8536*

#### **Import / Export**

• PSD files saved with Adobe Photoshop 2021 or later are blank once imported. *HAR-8835* 

#### **Rendering**

<sup>l</sup> Weighted Deform sometimes produces incorrect results when rendering in batch. *HAR-8139*

#### **Scripting**

- <sup>l</sup> Colour modifications using **Color.setColorData** are not saved. *HAR-8112*
- <sup>l</sup> **addNodeToSelectionNode**, **addNodesToSelectionNode** and **removeNodeFromSelection** in the selection class do not work with backdrops correctly. *HAR-8391*

#### **Utilities**

- Brush textures are ignored when copying a TVG to an art layer using utransform's Art Layer options. *HAR-7809*
- <sup>l</sup> New keepTexture option added to Pix2vec's 4 colour vectorization to preserve brush textures. *HAR-7918*

<span id="page-4-0"></span>Here is the list of changes in Harmony 20.0.5, build 20.0.5.17671 (2021-11-04):

# **NOTE**

The Python plugin, which allows Python 2.7 scripts to be run from Harmony, no longer loads by default on macOS Big Sur and Monterey. You can force the Python plugin to load by enabling the FORCE\_LOAD\_ PYTHON\_SCRIPT hidden preference.

#### **Fixes**

The following issues have been fixed in this release of Harmony:

- Harmony crashes when opening a scene in database mode on macOS Monterey. *HAR-7793*
- Importing scenes from a database package does not work properly when using Control Center in batch mode. *HAR-7785*
- Harmony crashes when opening a specific scene that contains Weighted Deformers. *HAR-7740*

<span id="page-5-0"></span>Here is the list of changes in Harmony 20.0.4, 20.0.4.17478 (2021-09-22):

- **•** [Drawing](#page-5-1) Tools on page 5
- **[Animation](#page-5-2) Tools on page 5**
- **Rendering and [Compositing](#page-5-3) on page 5**
- *[Import](#page-6-0) and Export* on page 6
- 3D on [page](#page-6-1) 6
- <sup>l</sup> *[Control](#page-6-2) Center* on page 6
- **[General](#page-6-3) on page 6**

#### **Fixes and Changes**

<span id="page-5-1"></span>The following issues have been fixed in this release of Harmony:

#### **Drawing Tools**

- <sup>l</sup> The Paint tool does not work on drawings that have extremely large geometries. *HAR-7624*
- A hidden preference was added to allow users to lower the drawing precision and simulate the drawing experience from Harmony 14. When the preference is enabled, Harmony will round coordinates of points received from the mouse or drawing tablet, creating bumpier lines.

You can enable this preference by downloading, importing and running the script from the URL below:

[docs.toonboom.com/go/download/ToggleDrawingToolsRoundsCoordinates](https://docs.toonboom.com/go/download/TB_toggleDrawingToolsRoundsCoordinates)

• A hidden preference was added that can be used to disable smoothing of vectors when using the Perspective tool in Lattice mode.

[docs.toonboom.com/go/download/ToggleLatticeToolSmoothing](https://docs.toonboom.com/go/download/TB_toggleLatticeToolSmoothing)

#### <span id="page-5-2"></span>**Animation Tools**

• Using the Transform tool or moving up the hierarchy using B does not select the peg connected to the target port of the Transform Gate. *HAR-7101*

#### <span id="page-5-3"></span>**Rendering and Compositing**

- The Gaussian Blur effect should only mirror pixels that are outside the camera frame when the "Repeat Edge Pixels" option is enabled. *HAR-7623*
- Toggling the "Repeat Edge Pixels" option in the Gaussian Blur effect node does not update the Render preview immediately. *HAR-7622*
- Rendering to QuickTime or H.264 with two instances of Harmony simultaneously may generate corrupted files. *HAR-7625*
- <sup>l</sup> Crash when rendering if a TVG is missing while its element node has the Transparency option disabled. *HAR-7129*
- <sup>l</sup> Surface Normal does not work properly when a drawing is painted with a gradient colour. *HAR-7059*
- <span id="page-6-0"></span><sup>l</sup> Harmony on Windows may crash when rendering a specific drawing drawn with brush textures. *HAR-7413*

#### **Import and Export**

- <sup>l</sup> Apple ProRes files fail to import on Windows even when QuickTime 7 is installed. *HAR-7133*
- <sup>l</sup> Frames are held and skipped when importing movies with 23.976 frame rate. *HAR-7671*
- The selected Alignment Rule is ignored when importing a PSD as a Toon Boom Bitmap with the Individual Layers option enabled. *HAR-7616*

#### <span id="page-6-1"></span>**3D**

<span id="page-6-2"></span><sup>l</sup> Scenes with Alembic files that use RGB colour sets may cause Harmony to crash. *HAR-7503*

#### **Control Center**

- <sup>l</sup> Palettes at the Job and Environment levels are not imported when importing an offline scene. *HAR-7606*
- <span id="page-6-3"></span><sup>l</sup> Importing a specific scene using the -import\_scene argument from Control Center does not work. *HAR-7580*

#### **General**

- Random crash when performing various drag and drop operations under the latest Windows 10 using an NVIDIA Quadro GPU. *HAR-7491*
- <sup>l</sup> Elements cannot be deleted using the Element Manager if used in more than one version of the scene. *HAR-7128*
- Harmony does not delete columns when deleting the nodes if "Delete Drawing Files and Element Folders" is unchecked. *HAR-7156*
- Harmony sometimes crashes when using the trackpad on a MacBook Pro. *HAR-7152*
- <sup>l</sup> Remove Unused Files doesn't always delete palette files from disk. *HAR-7090*
- Harmony crashes on rare occasions when changing the scene's working colour space. *HAR-7141*

<span id="page-7-0"></span>Here is the list of changes in Harmony 20.0.3, build 20.0.3 16743 (2021-02-09):

- Nodes and [Compositing](#page-25-0)
- Master [Controllers](#page-7-1)
- [WebCC](#page-8-0)
- [Fixes](#page-8-1)

# **Nodes and Compositing**

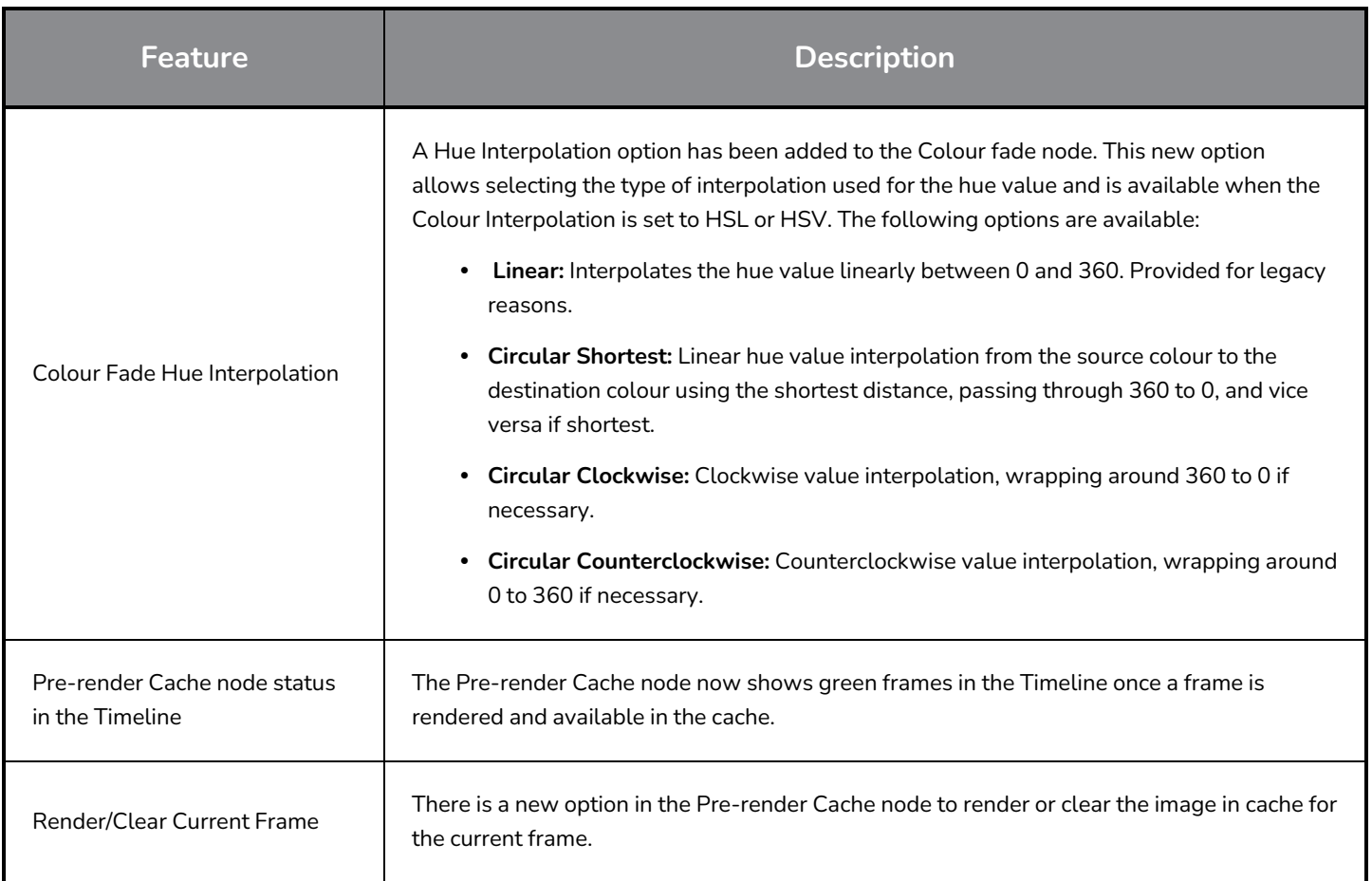

#### <span id="page-7-1"></span>**Master Controllers**

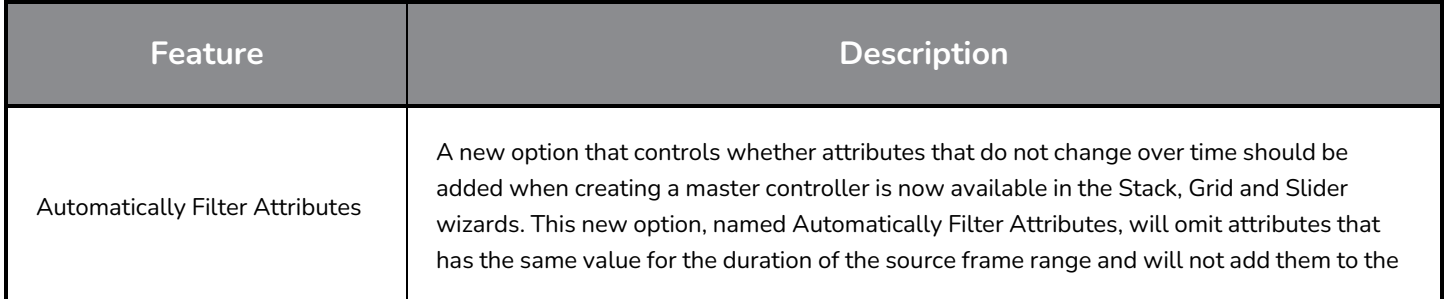

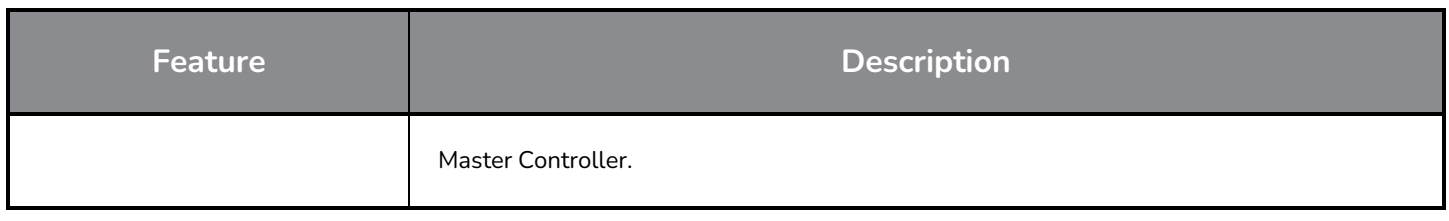

# <span id="page-8-0"></span>**WebCC**

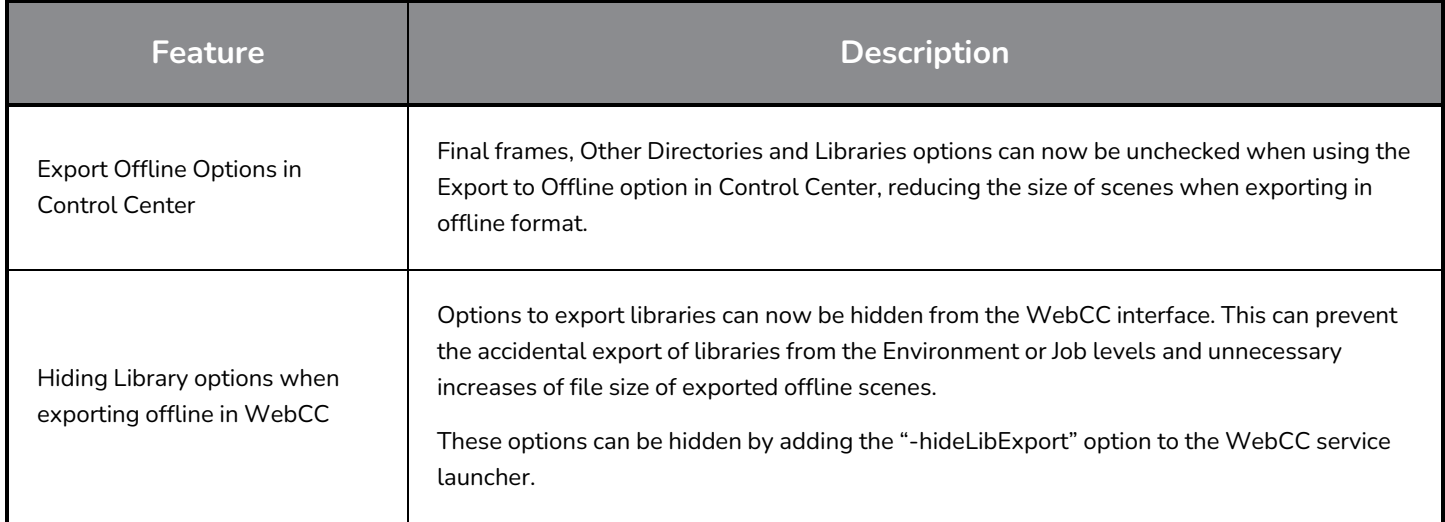

#### <span id="page-8-1"></span>**Fixes**

The following issues have been fixed in this release of Harmony:

#### **General**

- Harmony crashes on Big Sur when there is a texture in the colour palette. *HAR-6759*
- Morphing hints don't display properly anymore. *HAR-6430*
- **-** Service Launcher's default path is wrong on macOS Catalina. *HAR-5663*
- <sup>l</sup> Temporary files created in the *ToonBoomSessionTempDir*, when importing PSD files or using a script, are not deleted if a Wacom driver is installed on Windows. *HAR-6539*
- Pressing the spacebar does not reset the Transform tool manipulator. *HAR-6858*
- <sup>l</sup> Transform tool manipulator does not follow properly when rotating the Camera view. *HAR-6859*
- Selecting multiple drawings with the Transform tool changes the active pivot. *HAR-6596*
- The Reset Current Keyframe command in the Deformation toolbar doesn't reset the rotation on Free Form Deformer points. *HAR-5928*
- The Kinematic output does not work properly when a Static Transformation node is used with a deformation chain set to Default Transformation. *HAR-6293*
- <sup>l</sup> Selecting a 3D model with the Transform tool does not work when another layer is locked. *HAR-6659*
- <sup>l</sup> The second controller of a Two Points Constraint node cannot be selected when there is a Transformation Gate node under it. *HAR-6770*
- **Scene with corrupted bezier curves causes Harmony to crash when opening.** *HAR-6836*
- <sup>l</sup> The Camera view becomes unresponsive if a peg with a scale of 0 is above a weighted deformer. *HAR-6647*
- <sup>l</sup> The Pose Copier does not remember the Fill to Next Key Exposure state. *HAR-6701*

#### **Drawing Tools**

- Delay drawing with the Brush tool when using a mouse or a drawing tablet that has a high polling rate on macOS. *HAR-6749*
- <sup>l</sup> Straight line changes to a curve when lines are connected using Line Building Mode. *HAR-6263*
- <sup>l</sup> There's a delay when drawing using a textured pencil in a scene in Database mode. *HAR-6654*
- <sup>l</sup> Tools presets don't work with bitmap layers. *HAR-5788*
- <sup>l</sup> Random crashes when drawing straight lines with the Pencil tool by pressing SHIFT. *HAR-6726*

#### **Timeline**

- Dragging keyframes on a Colour Curve, Colour Levels or Subnode Animation layer extends the select to layers below. *HAR-6225*
- Audio scrubbing offsets and plays audio from the wrong frames. *HAR-6721*

#### **Node View**

<sup>l</sup> Entering or exiting a group using cable navigation does not work anymore. *HAR-6352*

#### **Master Controllers**

- <sup>l</sup> **MC Function Wizard:** Invert Slider option does not work. *HAR-6080*
- <sup>l</sup> Keyframes that have identical values are not added to the tbState when creating a master controller. *HAR-6551*
- Poor performance when scrubbing the Timeline while Deformers on Deformer is displayed in the Camera view. *HAR-6187*
- <sup>l</sup> Reset Current Keyframes does not always properly reset the position of a Deformer on Deformer curve. *HAR-6217*
- <sup>l</sup> The curve to manipulate a Deformer on Deformer does not always follow properly. *HAR-6722*
- Only the min and max values work properly when creating a SliderWidget from a Transformation Gate using the Function Wizard. *HAR-6673*

#### **Export and Rendering**

- Rendering frames in batch reports sound engine errors when launched from a service, causing deadline to report errors even when the render is good. *HAR-6667*
- Exporting OpenGL frames using the openH264 codec does not work. *HAR-5544*
- <sup>l</sup> The selected format in the Export Movie dialog switches to QuickTime when clicking the browse button. *HAR-5802*
- The Use Source/Matter Colour option does not work with effect nodes that have the blur type set to Directional. *HAR-6484*

#### **Importing**

- Harmony fails to import video files that don't have audio or if their resolution does not match the scene resolution in Windows. *HAR-6543*
- <sup>l</sup> No error messages when importing an unsupported video file on Windows. *HAR-5909*
- Importing an interlaced 16-bit per channel PNG does not work. *HAR-6716*
- <sup>l</sup> Crash when importing Alembic files with out of bound colour values. *HAR-6844*
- <sup>l</sup> Some WMV files import with missing frames onWindows. *HAR-6805*

#### **Database**

- Drawings can be lost when using the Update Database Scene command if elements were renamed or duplicated offline. *HAR-6586*
- <sup>l</sup> The dbserver will attempt to close the table twice when upgrading a table to a new format. *HAR-6718*
- <sup>l</sup> The Force Unlock Scene command in Control Center doesn't release all the locks. *HAR-6688*
- Jobs remain in the In Production list after moving them to completed. *HAR-6408*
- <sup>l</sup> Auto flatten does not work with the Brush tool if the Pencil tool has Line Building Mode enabled. *HAR-6717*
- Thumbnails are not rendered in library folders located on a database if Harmony is running on Windows and uses a shortcuts.conf file to connect to the server. *HAR-6809*
- **Scene is locked for editing when a preview render is generated for WebCC.** *HAR-6773*
- <sup>l</sup> The Queue application randomly freezes and does not update job statuses properly. *HAR-6684*

#### **Scripting**

- <sup>l</sup> Palette::setTextureFile does not flag palette as modified. *HAR-6727*
- <sup>l</sup> The Pose Copier Paste button has to be clicked multiple times to work with some template. *HAR-6672*
- Pasting an action template that does not contain groups does not work when using copyPaste.pasteActionTemplateIntoNode. *HAR-6652*

<span id="page-11-0"></span>Here is the list of changes in Harmony 20.0.2, build 20.0.2 16529 (2020-11-26):

# **NOTE**

Harmony does not natively support the new Apple M1 chip. On systems using the new Apple M1 chip, Harmony runs through Apple's Rosetta 2. This may cause compatibility issues when running on the new ARM-based macOS systems.

#### **Fixed Issues:**

- Crash on macOS Big Sur when selecting the Tool Properties tab while the Brush, Pencil or Eraser tool is active.
- **The Force Unlock** command in Control Center doesn't release all the scene locks.
- The Drawing Selector list in Harmony Scan can have duplicate or missing entries.

#### **Known Issues:**

**Issue:** On macOS Big Sur, Harmony crashes on some systems if there is a texture in the colour palette while the interface is in Light Style.

**Workaround:** Enable the Use Dark StyleSheet preference located on the General tab to prevent the crash.

**Issue:** On macOS the path set by default in the Service Launcher's Service location field uses the translocated path.

**Workaround:** Manually set the path to the application's bin folder. e.g. */Applications/Toon Boom Harmony 20 Premium/Harmony Premium.app/Contents/tba/macosx/bin*

**Issue:** Entering or exiting a group in the node view using the Enter key while navigating the node graph with the keyboard does not work anymore. It opens the Find and Insert Node menu instead.

**Workaround:** Shift+Click the group or click the arrow on the right to go inside the group.

<span id="page-12-0"></span>Here is the list of changes in Harmony 20.0.1, build 16044 (2020-06-29):

#### **Fixed Issues:**

- Crash when launching Harmony on a macOS computer with a CPU that does not support Advanced Vector Extensions (AVX).
- Crash when using the Tab key in the **qsdb>** field of the Qt Script Debugger to get auto-complete suggestions.

<span id="page-13-0"></span>Here is the list of changes in Harmony 20.0.0, build 15996 (2020-06-11):

# **IMPORTANT**

Important enhancements have been done to the Harmony Server database. As such, in order for Harmony 20 clients to function properly, the database server must be updated to Harmony 20.

Furthermore, the dictionary files (.dict) in the database must be updated with the ones included in the Harmony 20 packaging. To do this, copy the files from the following location:

- <sup>l</sup> Windows: C:\Program Files (x86)\Toon Boom Animation\Toon Boom Harmony 20 [Edition]\etc\USADB\_ templates\dicts
- macOS: /Applications/Toon Boom Harmony 20 [Edition]/Harmony [Edition].app/Contents/tba/etc/USADB\_ templates/dicts
- <sup>l</sup> GNU/Linux: /usr/local/ToonBoomAnimation/harmony[Edition]\_20/etc/USADB\_templates/dicts

And paste them in the following location in your database, replacing the existing files:

/USA\_DB/dicts

Note that a database server running Harmony 20 is backward compatible with clients running older versions of Harmony.

- New [Features](#page-13-1) on page 13
	- **[Drawing](#page-13-2) Tools on page 13**
	- **•** [Animation](#page-15-0) on page 15
	- **Effects and [Compositing](#page-17-0) on page 17**
	- <sup>l</sup> *[Database](#page-20-0) / Control Center* on page 20
	- <sup>l</sup> *Workflow [Improvements](#page-21-0)* on page 21
	- <sup>l</sup> *Master [Controllers](#page-22-0)* on page 22
	- **•** [Scripting](#page-23-0) on page 23
	- <sup>l</sup> *Rendering and Pipeline [Integration](#page-23-1)* on page 23
- <span id="page-13-1"></span><sup>l</sup> *Fixed [Issues](#page-24-0)* on page 24

#### <span id="page-13-2"></span>**New Features**

#### **Drawing Tools**

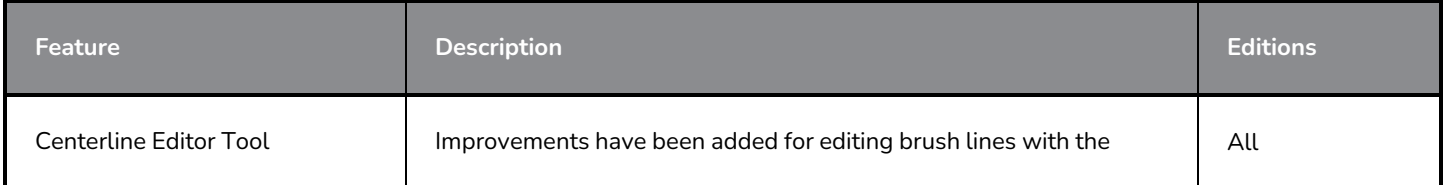

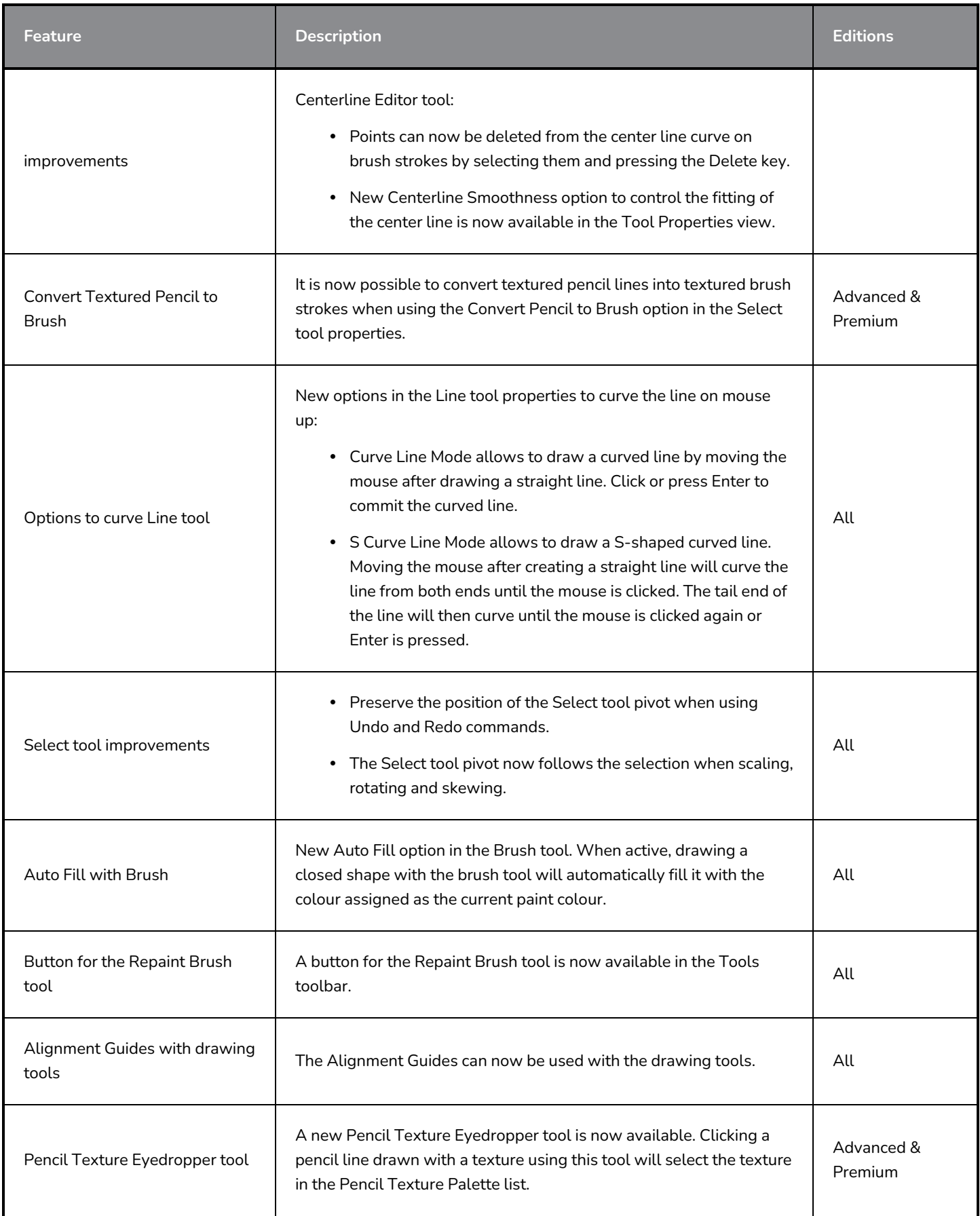

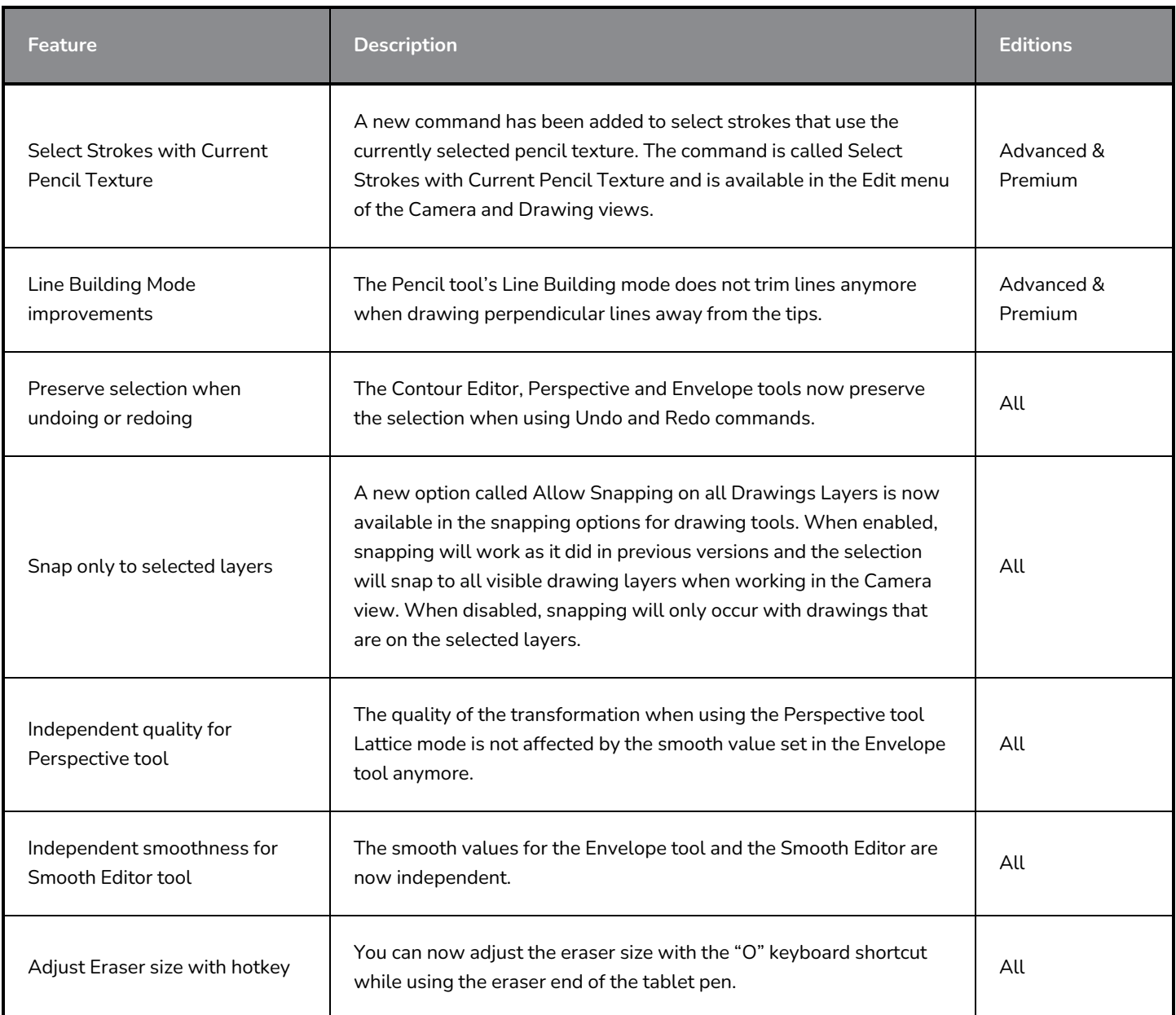

# <span id="page-15-0"></span>**Animation**

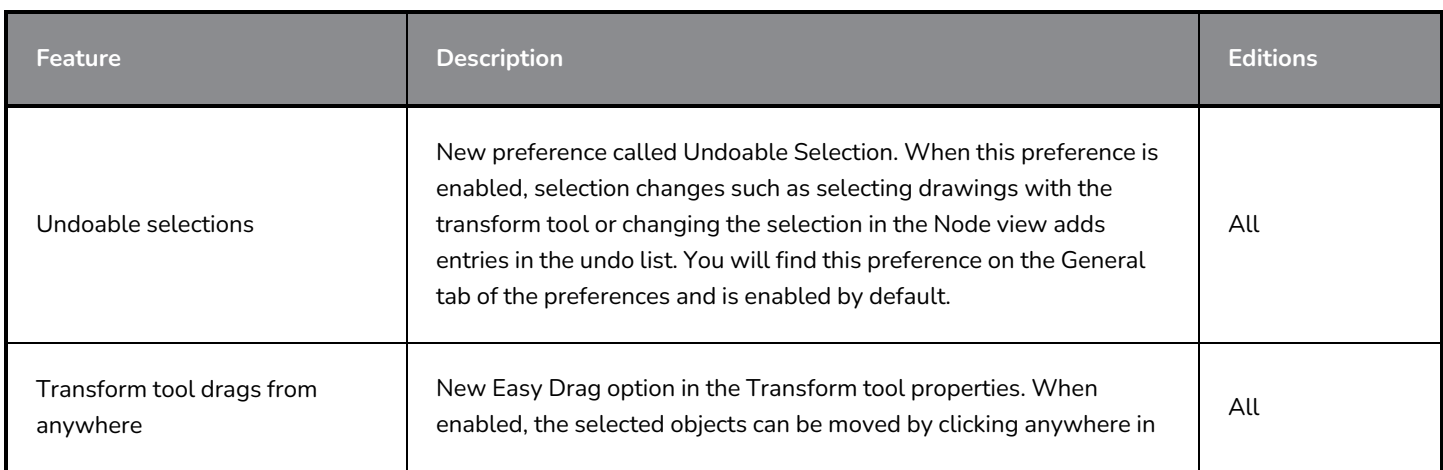

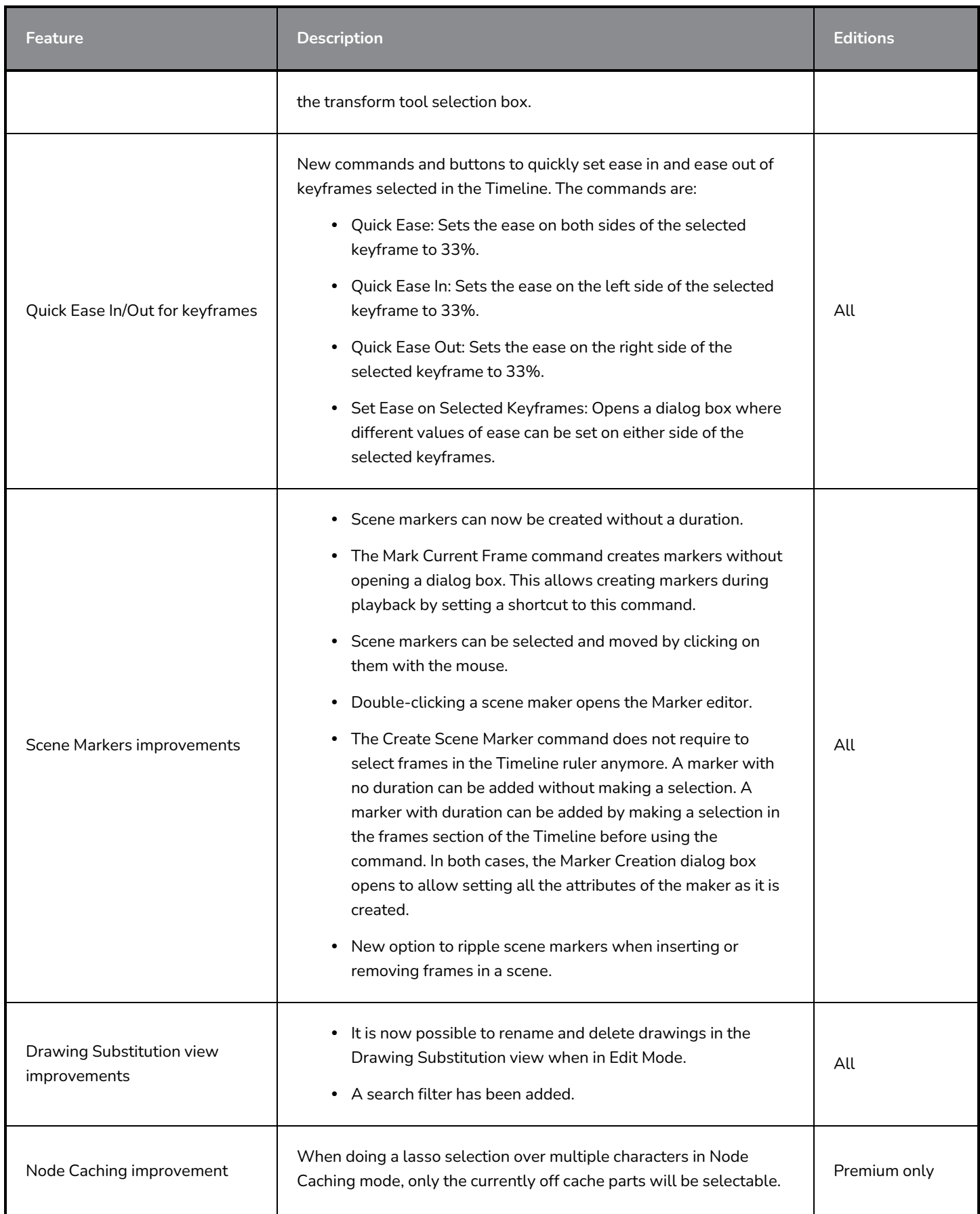

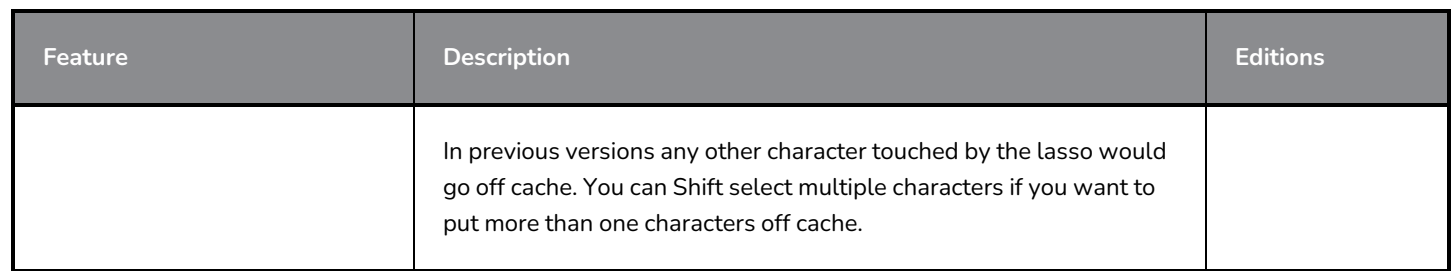

# <span id="page-17-0"></span>**Effects and Compositing**

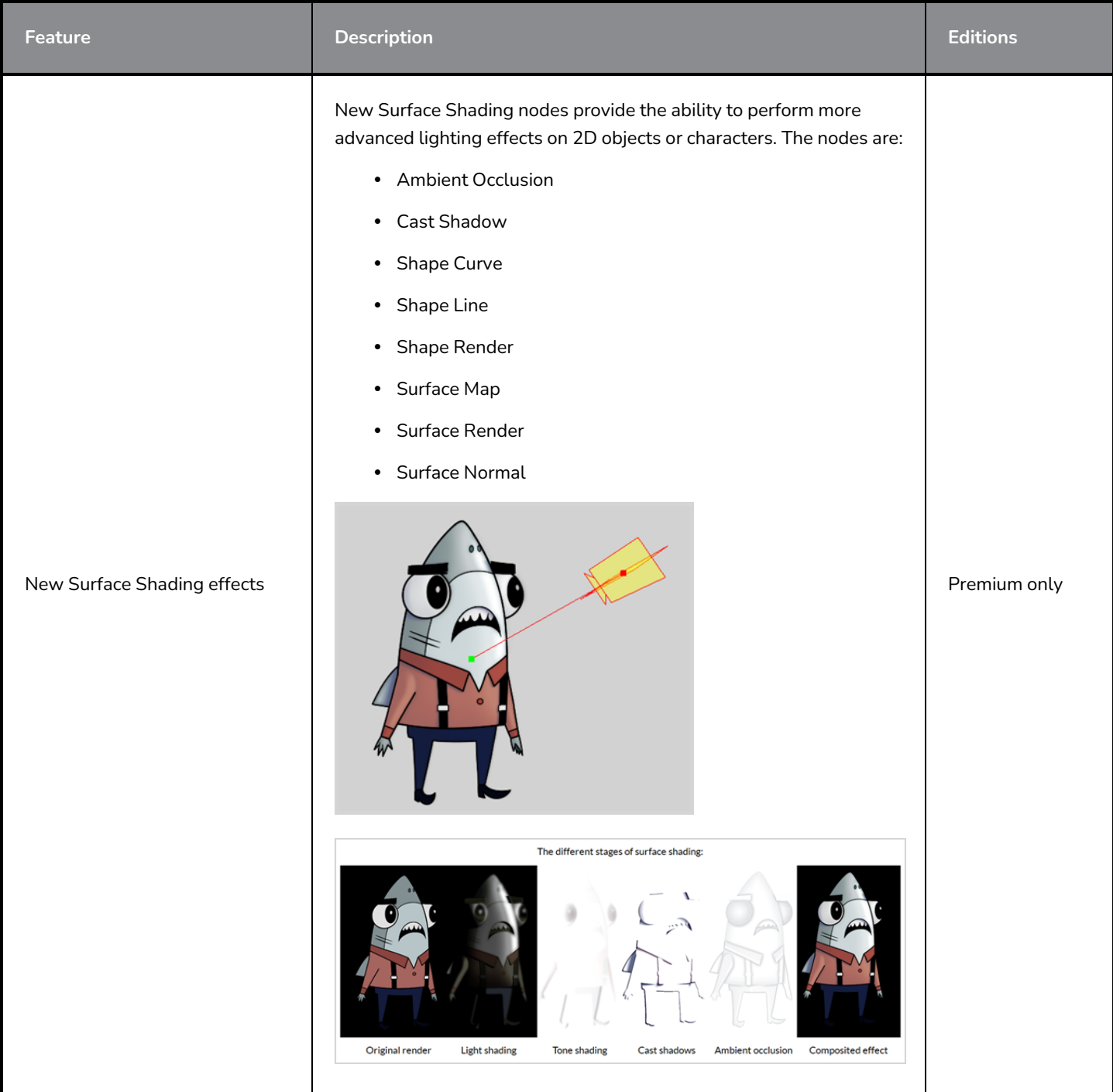

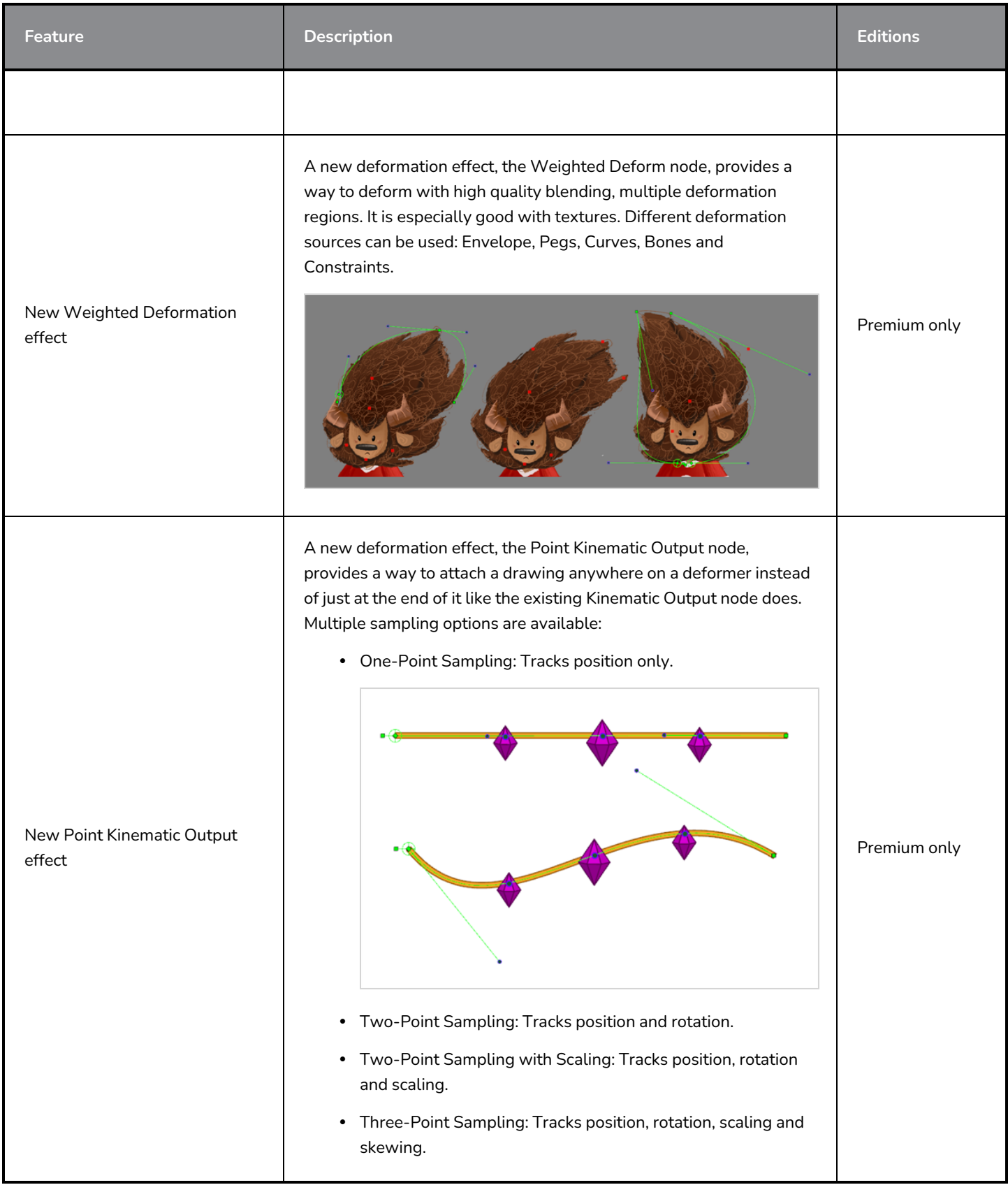

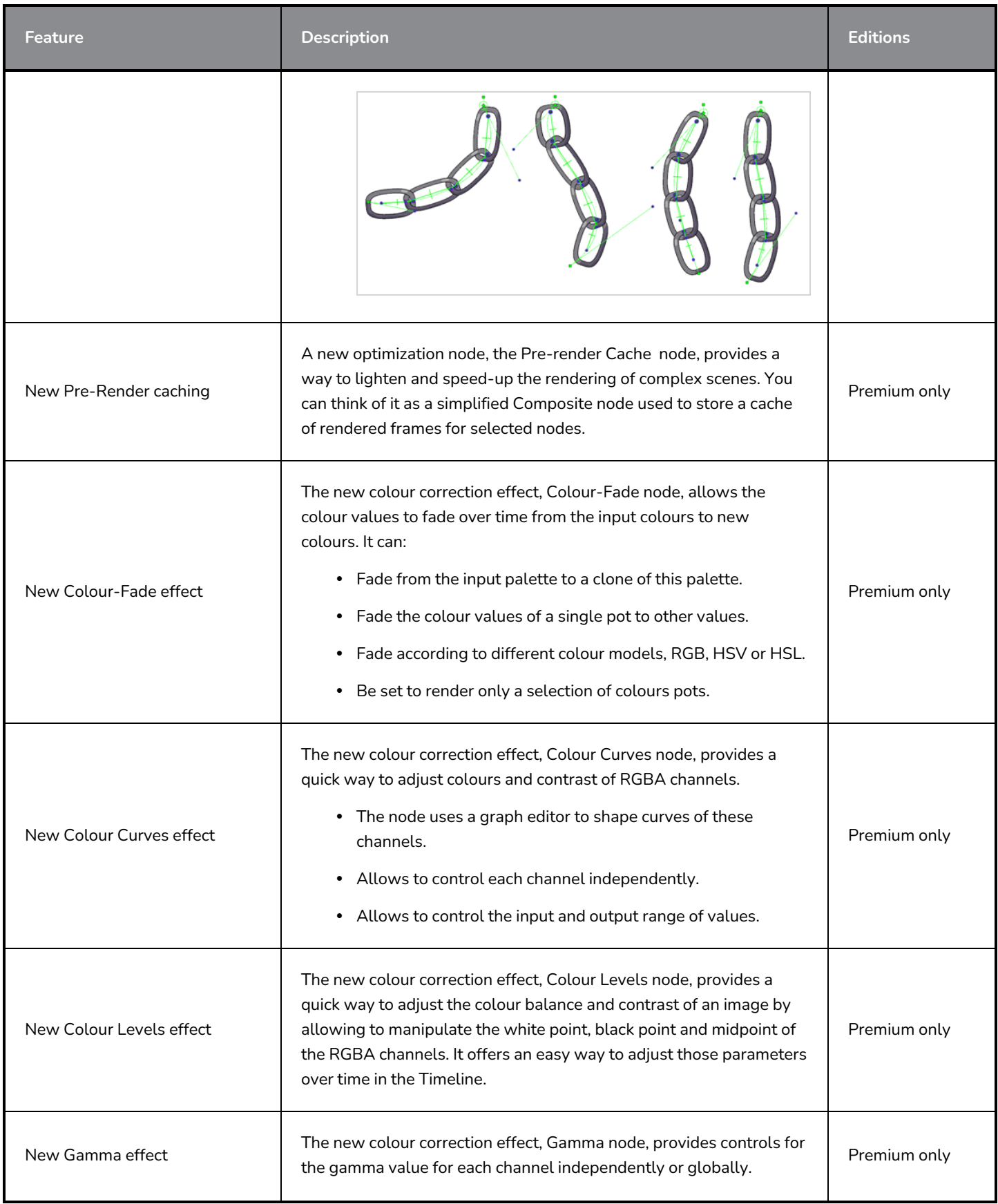

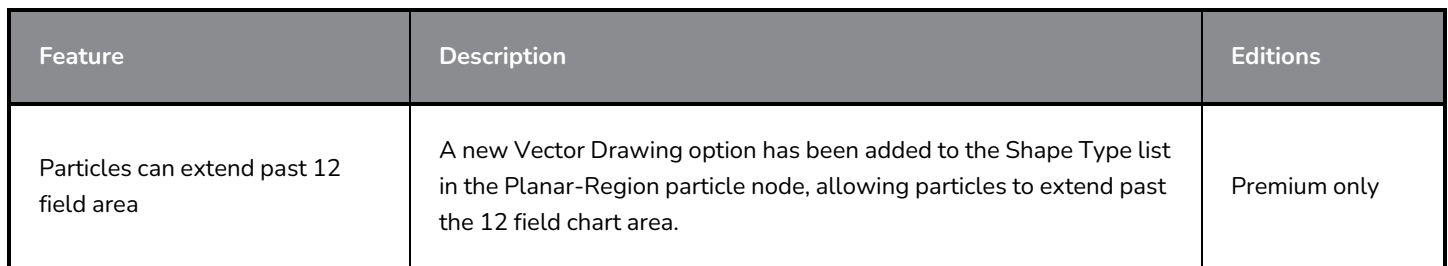

# <span id="page-20-0"></span>**Database / Control Center**

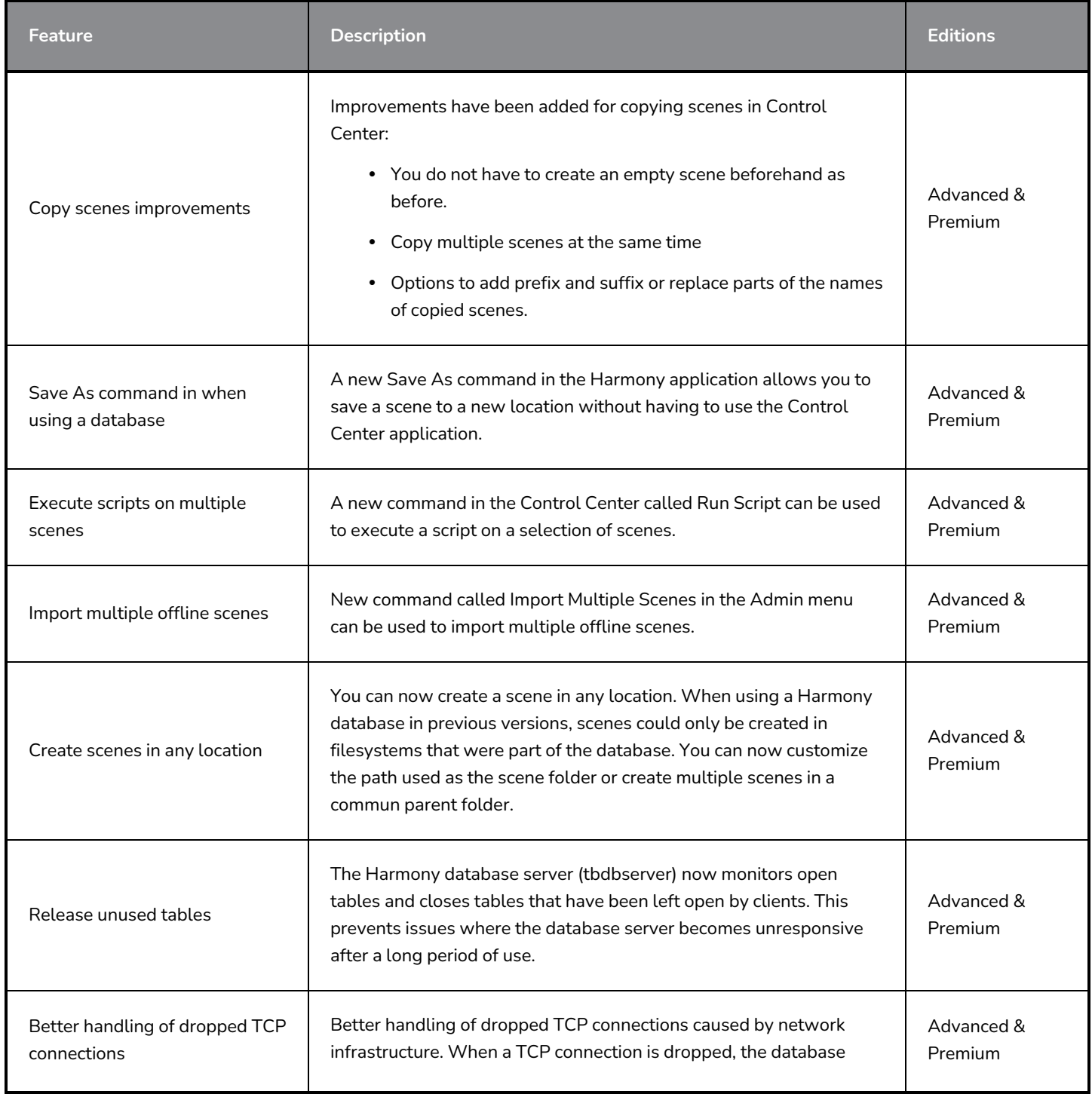

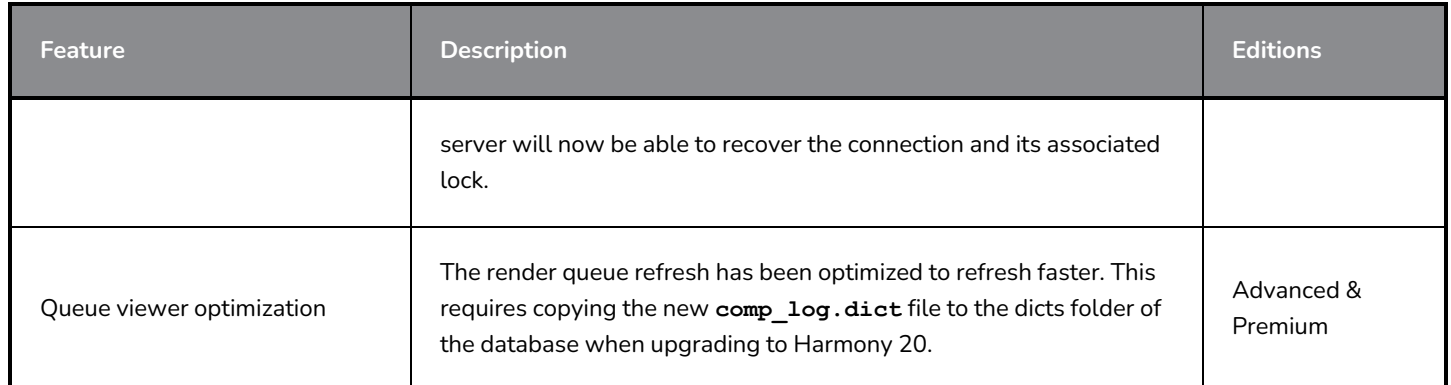

# <span id="page-21-0"></span>**Workflow Improvements**

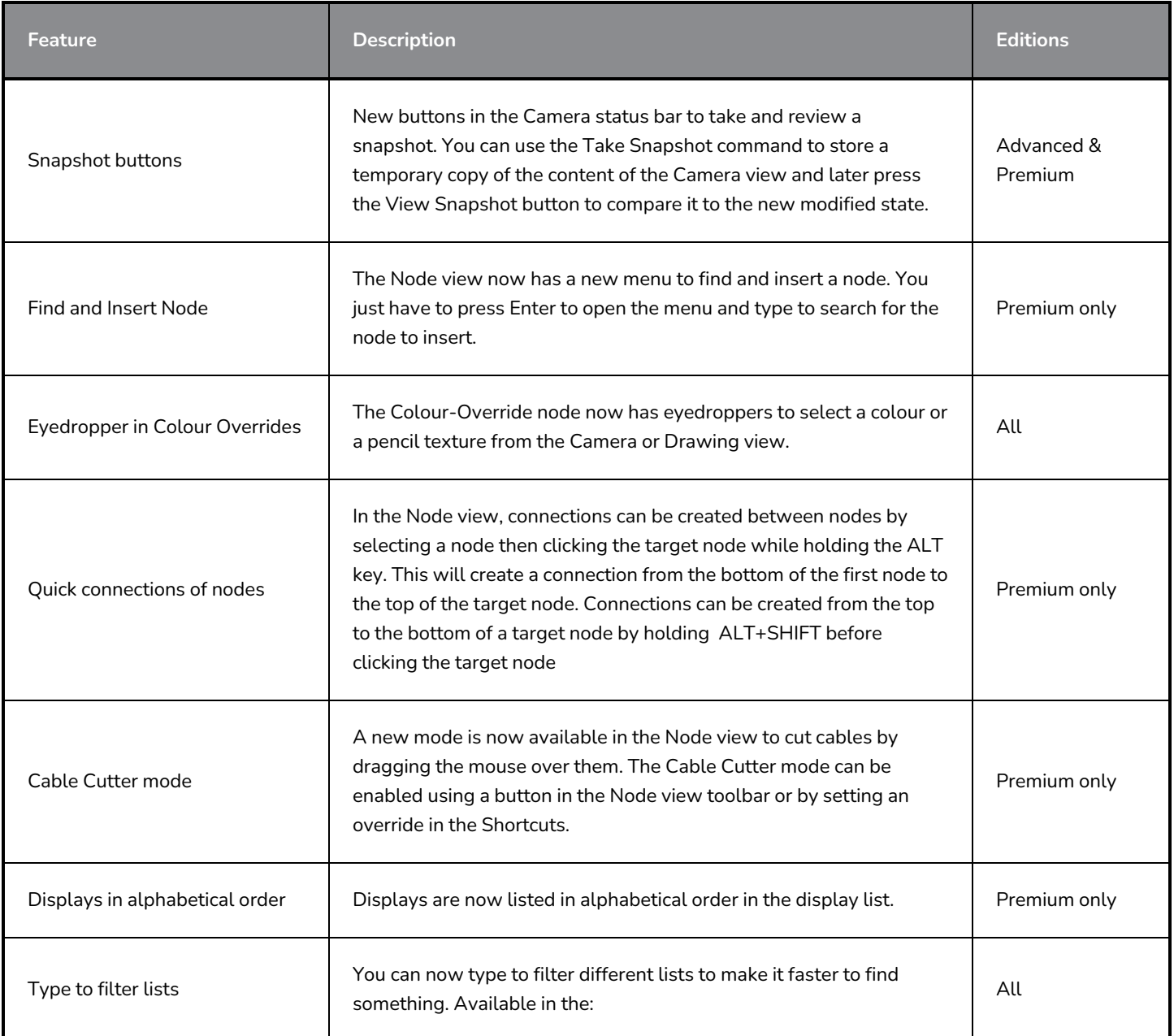

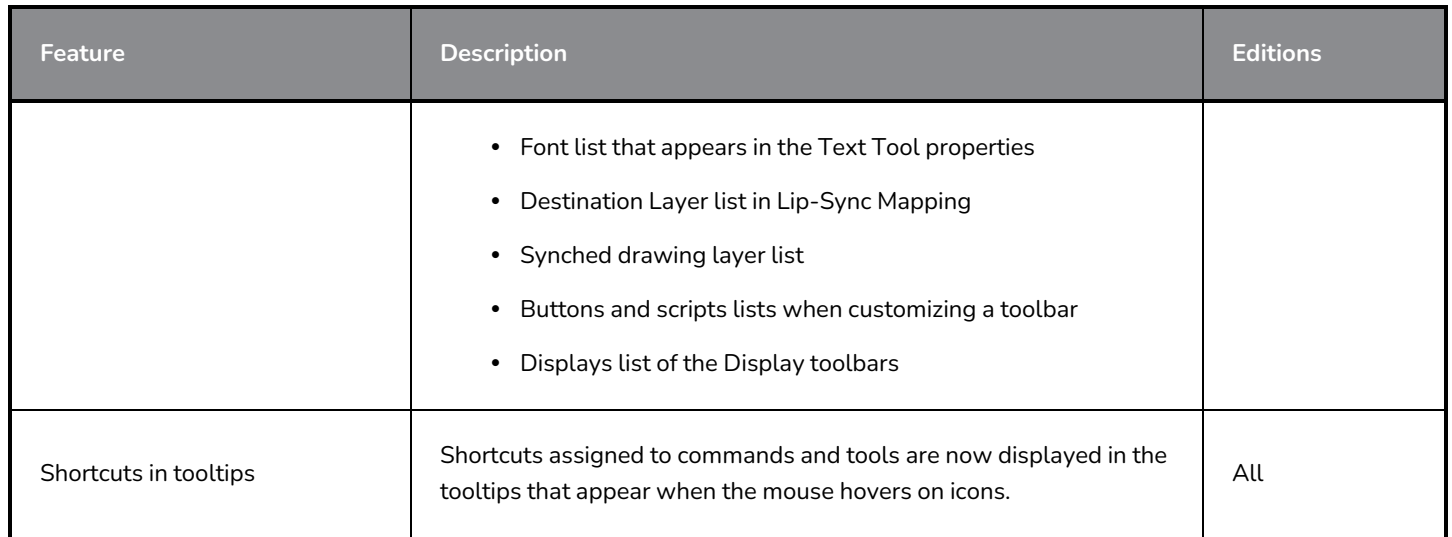

# <span id="page-22-0"></span>**Master Controllers**

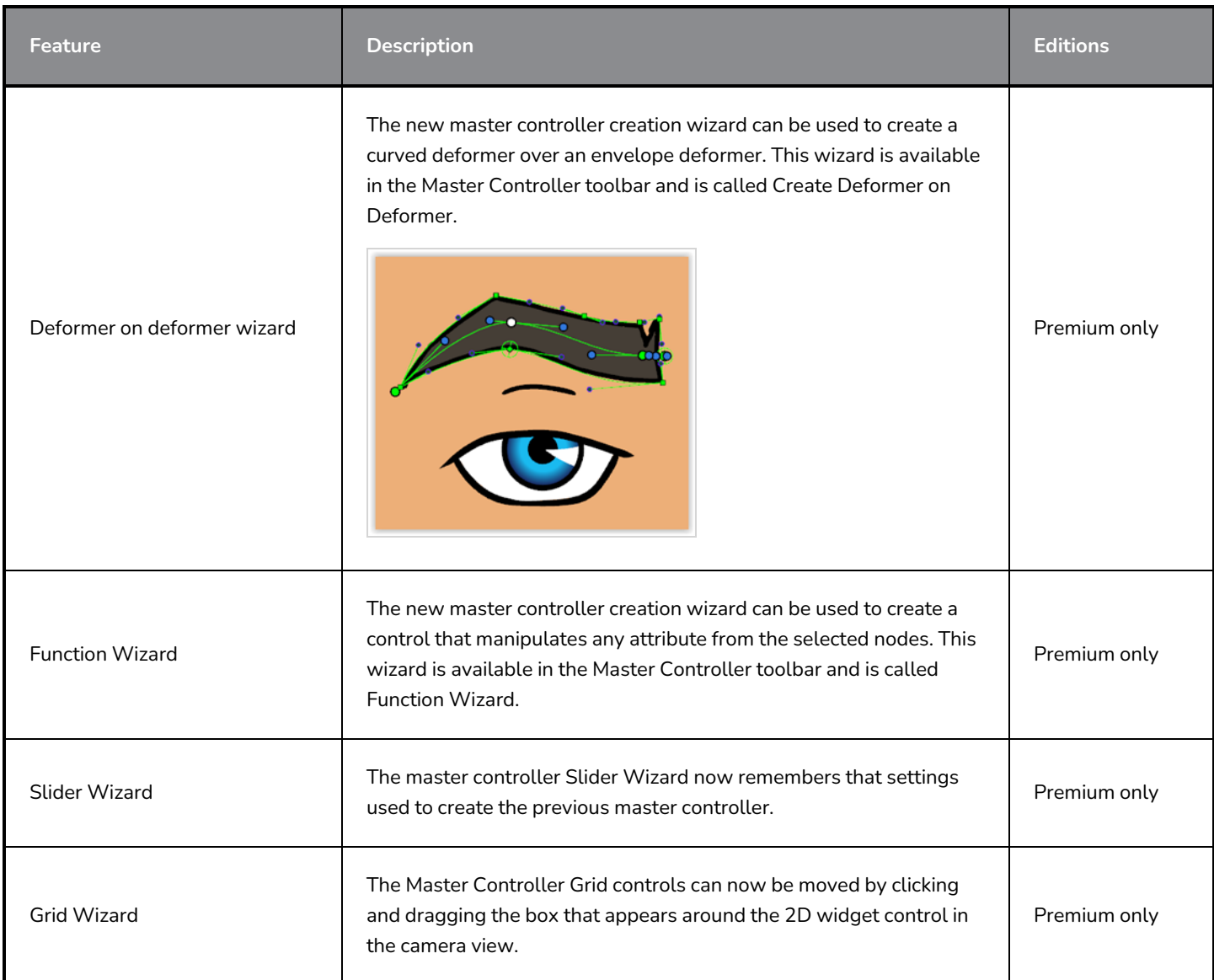

# <span id="page-23-0"></span>**Scripting**

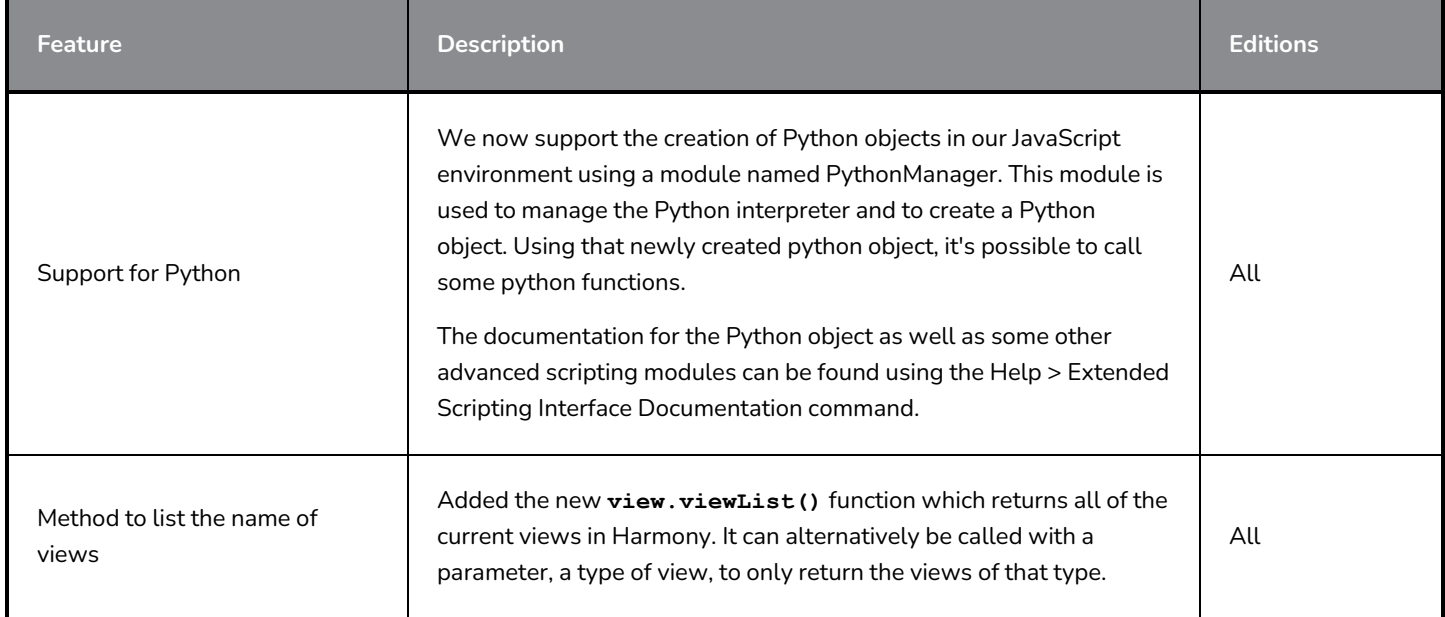

# <span id="page-23-1"></span>**Rendering and Pipeline Integration**

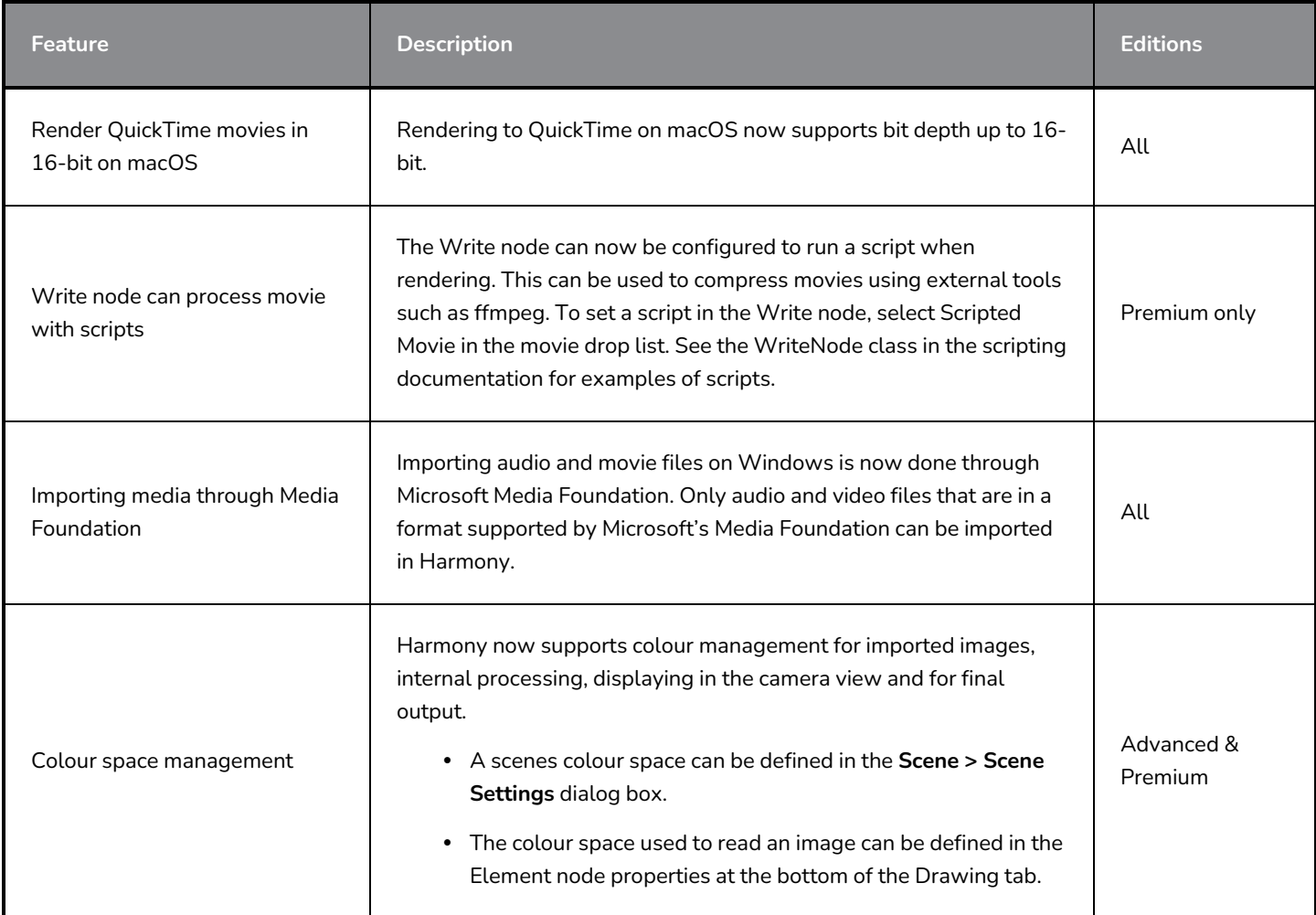

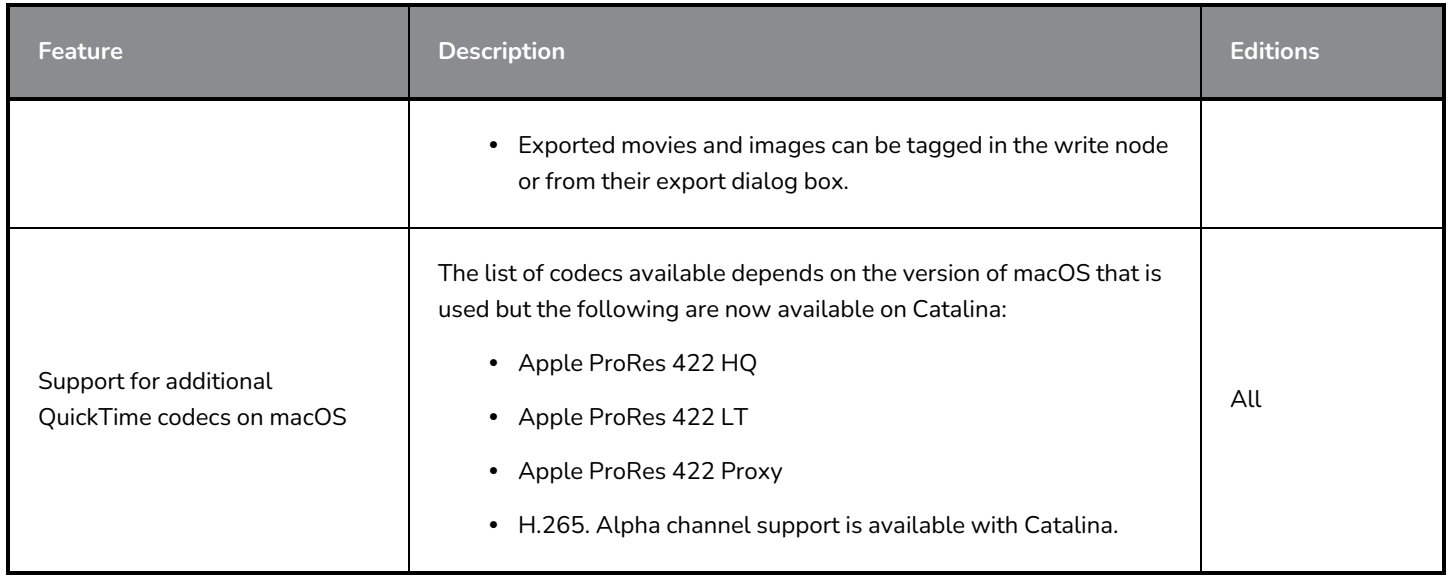

#### <span id="page-24-0"></span>**Fixed Issues**

The following issues have been fixed in this release:

- <sup>l</sup> *[Drawing](#page-24-1) and Drawing Tools* on page 24
- **·** *[Timeline](#page-25-1)* on page 25
- *[Effects](#page-25-2)* on page 25
- <sup>l</sup> *[Nodes](#page-25-0) and Node View* on page 25
- **Master [Controller](#page-25-3) on page 25**
- *[Import](#page-26-0) PSD* on page 26
- *I/O* on [page](#page-26-1) 26
- [WebCC](#page-26-2) on page 26
- **•** [Performance](#page-26-3) on page 26
- <span id="page-24-1"></span>• [Others](#page-26-4) on page 26

#### **Drawing and Drawing Tools**

- In the Camera view, the application hangs while drawing if very small scaling values are set in the layer's parameters.
- In some situations when you have multiple layers selected the Cutter tool bounding box can be infinite.
- When using the Line, Rectangle or Ellipse tools with Snap to Contour or Snap and Align, the snap cursor circle is offset if you zoom in or out.
- The Smooth Editor tool uses the Brush tool size properties instead of its own.
- The TB\_RecolorDrawings script does not work with color palettes if the palettes were created while importing an image with the color\_vectorize option.
- The Create Breaking Triangles command on lines thinner than 4.5 doesn't work properly.
- The Lattice mode in the Perspective tool is using the smoothing value from the Envelope tool.
- The start of a straight line becomes curved when using Line Building mode.
- The Line Building mode trims lines when connecting far from existing tips.
- <span id="page-25-1"></span>• Centerline Editor tool generates too many points on its centerline.

#### **Timeline**

- $\bullet$  Clicking the last frame of a scene in the Timeline ruler cuts the scene duration by 1 frame.
- Cannot drag multiple point keyframes from Free Form Deformation and Subnode Animation in the Timeline.
- Extending an exposure with the red arrow in the Xsheet view removes the exposure for the next drawing instead of just changing the section that you overlap.

#### <span id="page-25-2"></span>**Effects**

- Particles emit outside the area of the image when the image is used as the source in the Planar-Region node.
- Particles appear behind the source image instead of over it when Planar-Region node is set to Shape Type: Image or Vector Drawing.
- When editing a Free Form Deformation trajectory, the preview of the trajectory is wrong when manipulating a point.
- On macOS we can't customize the Deformation toolbar after drawing/painting or other actions.
- <span id="page-25-0"></span><sup>l</sup> The compositing order changes when drawing with semi transparent colour and there is a 3D model in the scene.

#### **Nodes and Node View**

- Alt key doesn't work when connecting or disconnecting some nodes in Node View.
- The Ignore Parents and Parent's Name options in Transformation Limit nodes are ignored if there is a Transformation Switch node between the deformation system and the Drawing node.

#### <span id="page-25-3"></span>**Master Controller**

- Master Controller controls don't show the correct position when first displayed.
- The Slider Wizard window opens even if there is no node/layer selected.
- Rearranging and adding spaces between poses with the Unroll Wizard doesn't work if poses aren't sorted by destination frame.
- Different grid layer configurations can break the MC Stack Wizard.

#### <span id="page-26-0"></span>**Import PSD**

- Cannot import PSD image as Toon Boom Bitmap or Toon Boom Vector Drawing using the Individual Layers option.
- $\bullet$  Importing PSD layers as Individual Layers isn't working correctly when layers are using special characters like #, / or -.

#### <span id="page-26-1"></span>**I/O**

- Harmony does not allow importing TIFF images with the .tiff extension.
- QuickTime import doesn't work in batch mode through scripting.
- No error is printed when running a script on the command line in batch mode fails.
- Crash exporting movie through JavaScript in scene with a ScriptModule node.
- The -renderThread option is not taken into account when doing command line render.
- Harmony offline sometimes does not open the 7z files created by WebCC.
- <sup>l</sup> Cannot import offline scenes to the database with Control Center on command line where the number of element ID in the scene exceeds 9999. The error code given is also wrong.

#### <span id="page-26-2"></span>**WebCC**

- WebCC doesn't work with new versions of Firefox, Microsoft Edge and Chrome.
- The timestamp on the temp folder created when exporting uses minutes as the smallest unit.
- Cannot export an empty scene from WebCC. This happens when creating a scene in WebCC and then trying to export it right away.
- <sup>l</sup> When using the Update Database Scene command, a "ping successful" message wrongly appears when the server takes too long to respond.

#### <span id="page-26-3"></span>**Performance**

- Performance is very slow when doing a lasso selection of multiple elements with the Transform tool and then moving those parts in the OpenGL view.
- <span id="page-26-4"></span>• Performance issue when rotating a specific peg made with function curves shared with other nodes.

#### **Others**

- Specifying a port when borrowing a license using the License Wizard does not work.
- On macOS, the "More Tools" in the Harmony application menu leads to the tba folder instead of Applications folder.
- On macOS 10.14 and 10.15, Harmony freezes when editing the element name from the layer properties and then immediately after pressing the Close button. HAR-5901
- Two users can make changes to the same drawings when opening a scene using local cache.
- Crash when importing a bitmap image into an existing layer that contains a 3D object.
- Batch render crashes when a scene contains Transformation Limit and Transformation Gate nodes.
- Can not download the OpenH264 codec with the Configuration Assistant on macOS 10.14 and 10.15.